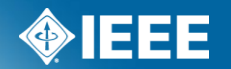

## **IEEE Standards Association**

# **Sponsor Balloting Process Using myProject**

## **What is the standards process?**

There are 6 steps to the IEEE Standards Process

- 1. Initiating the project
	- An idea for a standard is proposed to an IEEE Sponsor Committee
	- A PAR is submitted, using myProject, to initiate the standards process
	- PAR's must be reviewed by NesCom (New Standards Committee) and approved by the standards board for the process to move forward
- 2. Working Group Development
	- A working group organizes to prepare and draft the standard
- 3. Draft Development
	- The working group internally drafts, reviews, and revises the standard
- 4. Sponsor Balloting
	- When a working group has determined that a draft is mature enough, it will be submitted for sponsor balloting

#### **What is the standards process?**

- 4. Sponsor Balloting (continued)
	- Individuals will be invited to ballot (vote) on the standard using the myBallot section of myProject
	- A consensus must be reached for the standard to move forward
- 5. Final Approval & Publication
	- Final approval of a standard is achieved by submitting the document and supporting material to RevCom (Review Committee), which issues a recommendation to the IEEE-SA Standards Board
- 6. Maintaining The Standard
	- At the end of a five year validity period, one of three things must happen: revision, reaffirmation, or withdrawal.
	- PARs are used to submit revisions, amendments, or corrigendum to the standard

More detailed information on the IEEE standards process can be found here:

<http://standards.ieee.org/develop/overview.html>

#### **What is myProject**

myProject is:

- A set of web-based tools that facilitate the IEEE standards process
- A database that holds information related to the standards process
- A tool used by IEE members, staff, and other individuals who want to participate in the standards process
- Access myProject™ at: <https://development.standards.ieee.org/my-site>

#### **How myProject™ is used in the standards development process**

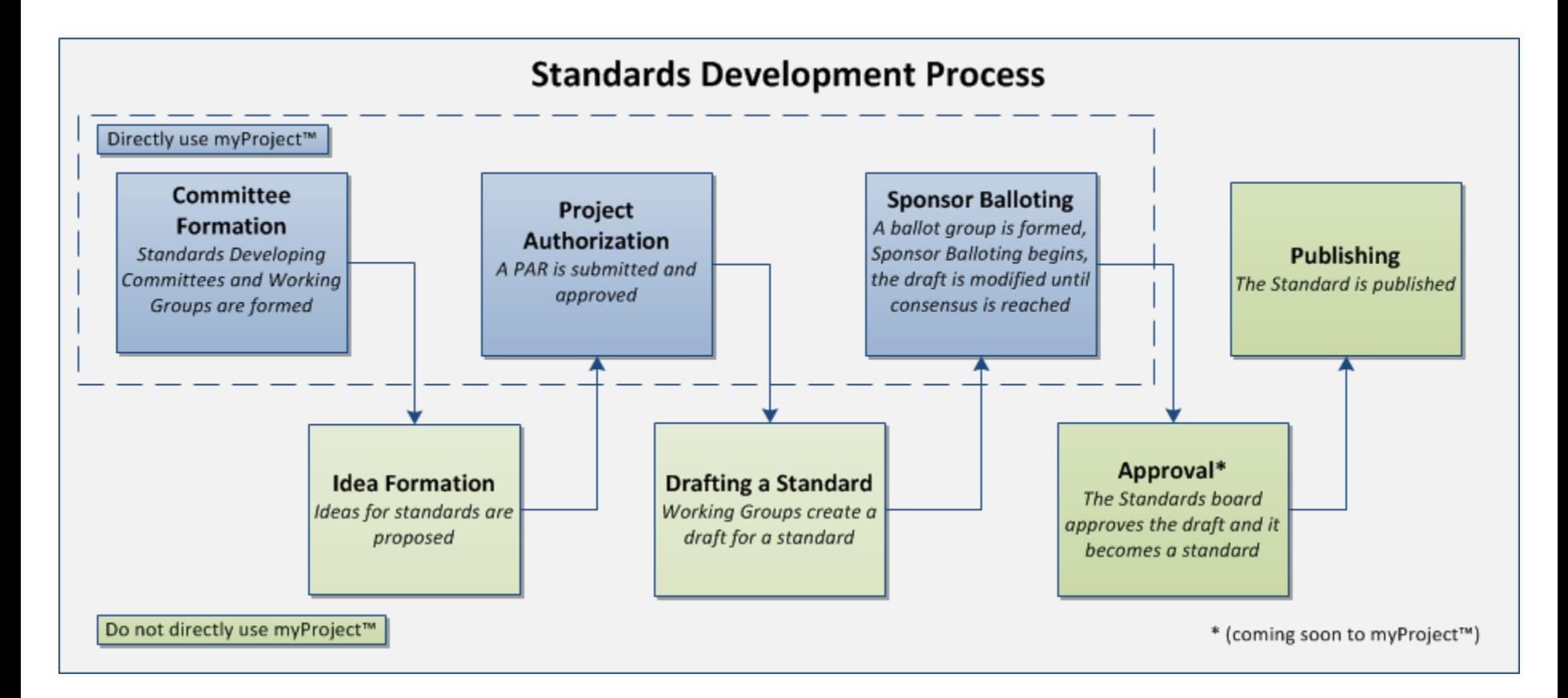

#### **myProject Login**

#### **PLEASE LOG IN**

Now you can access myProject, IMAT, and Mentor with a single login. Simply enter your IEEE Web Account username and password below to begin!

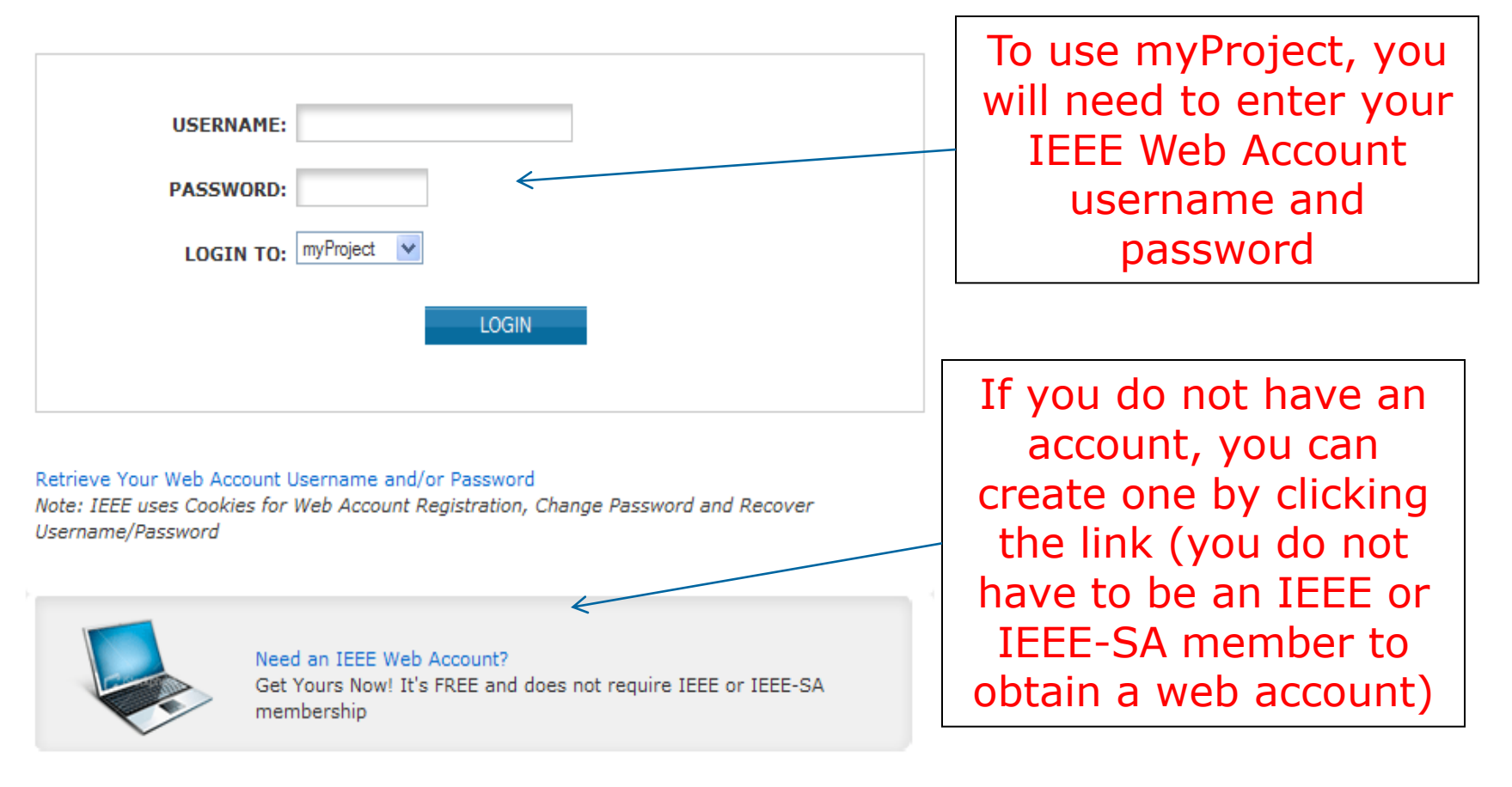

#### **IEEE STANDARDS ASSOCIATION**

#### **myProject Welcome Page**

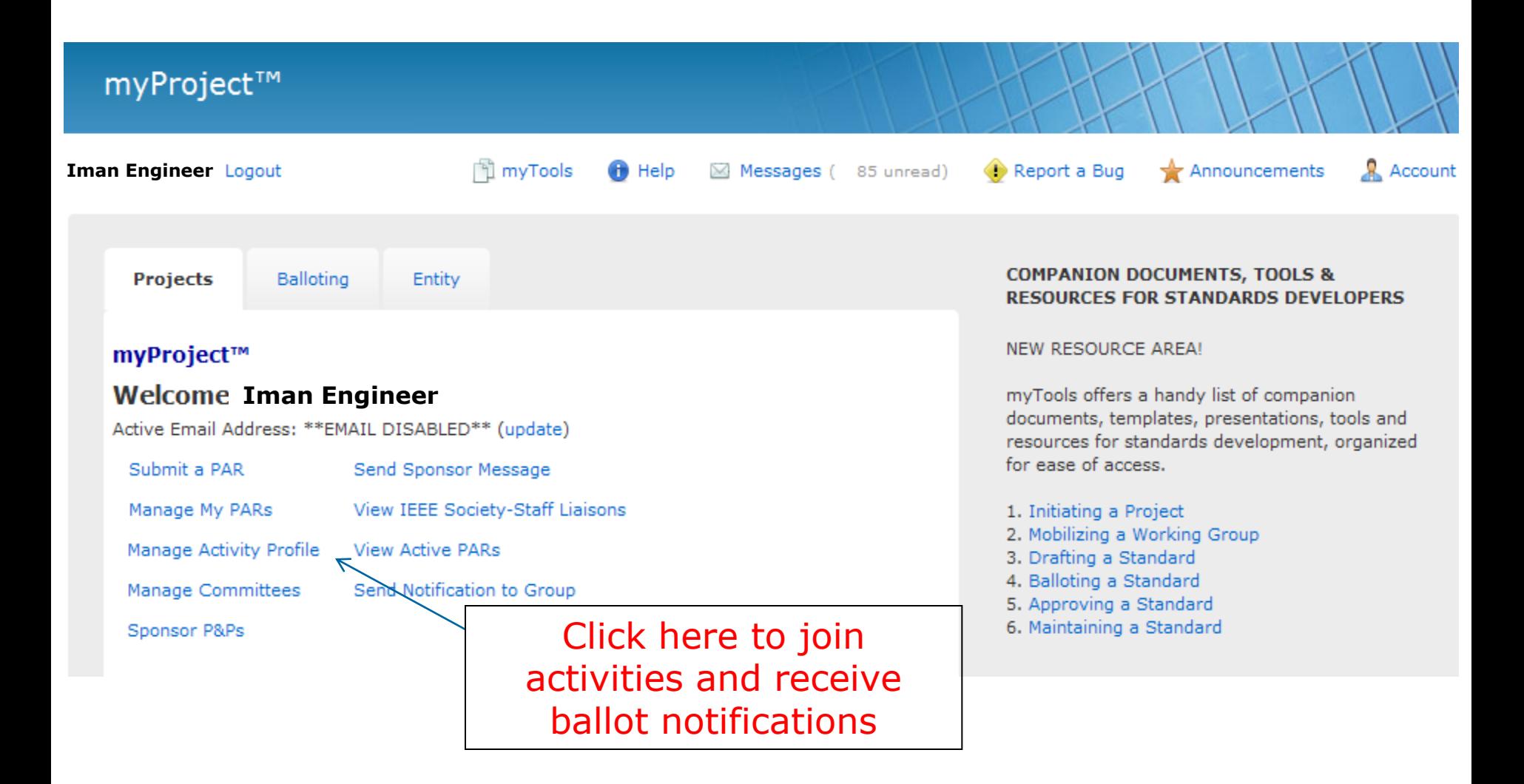

#### **Manage Activity Profile**

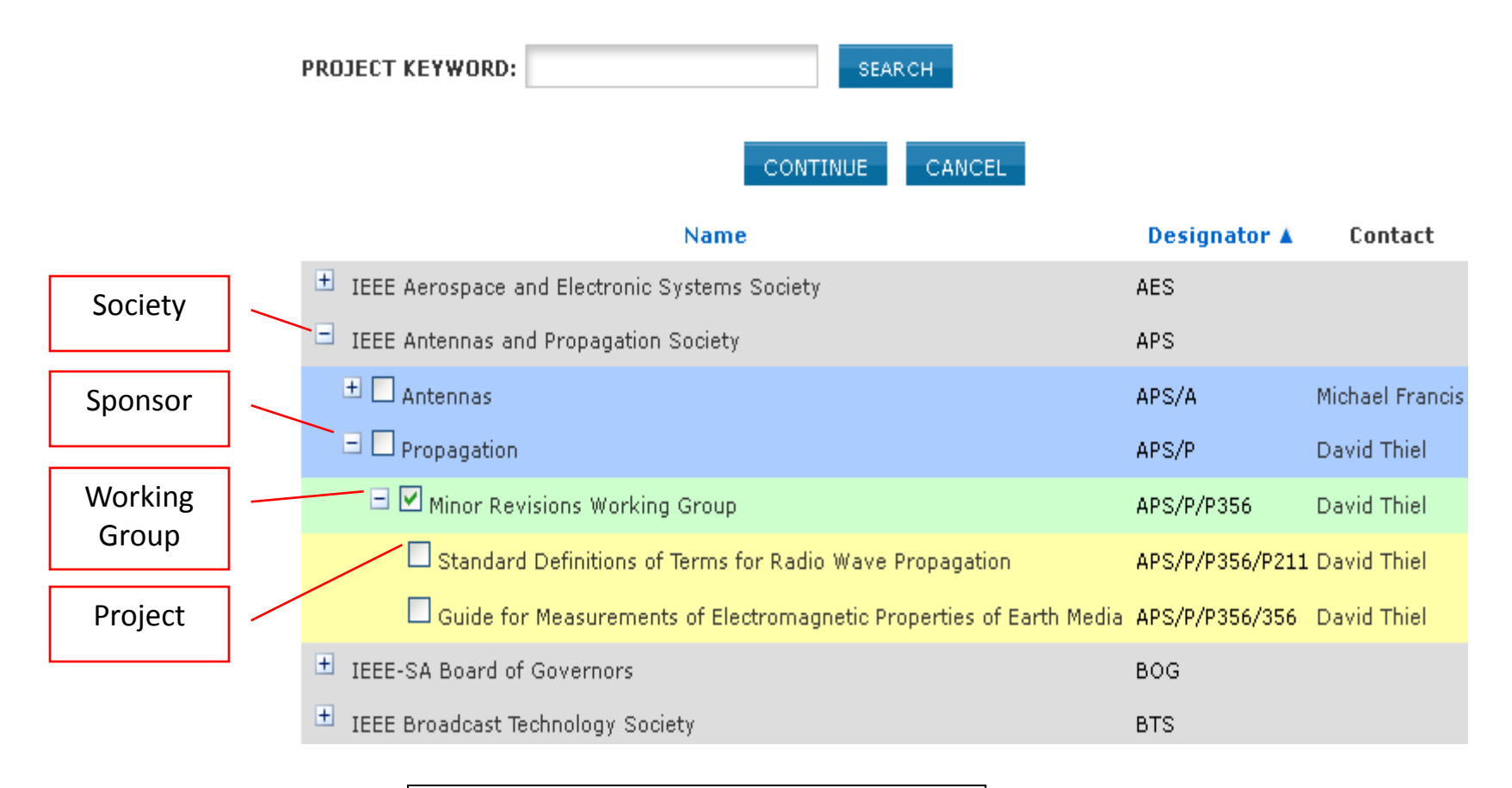

Expand or search to find committees and projects

#### **Join a Ballot**

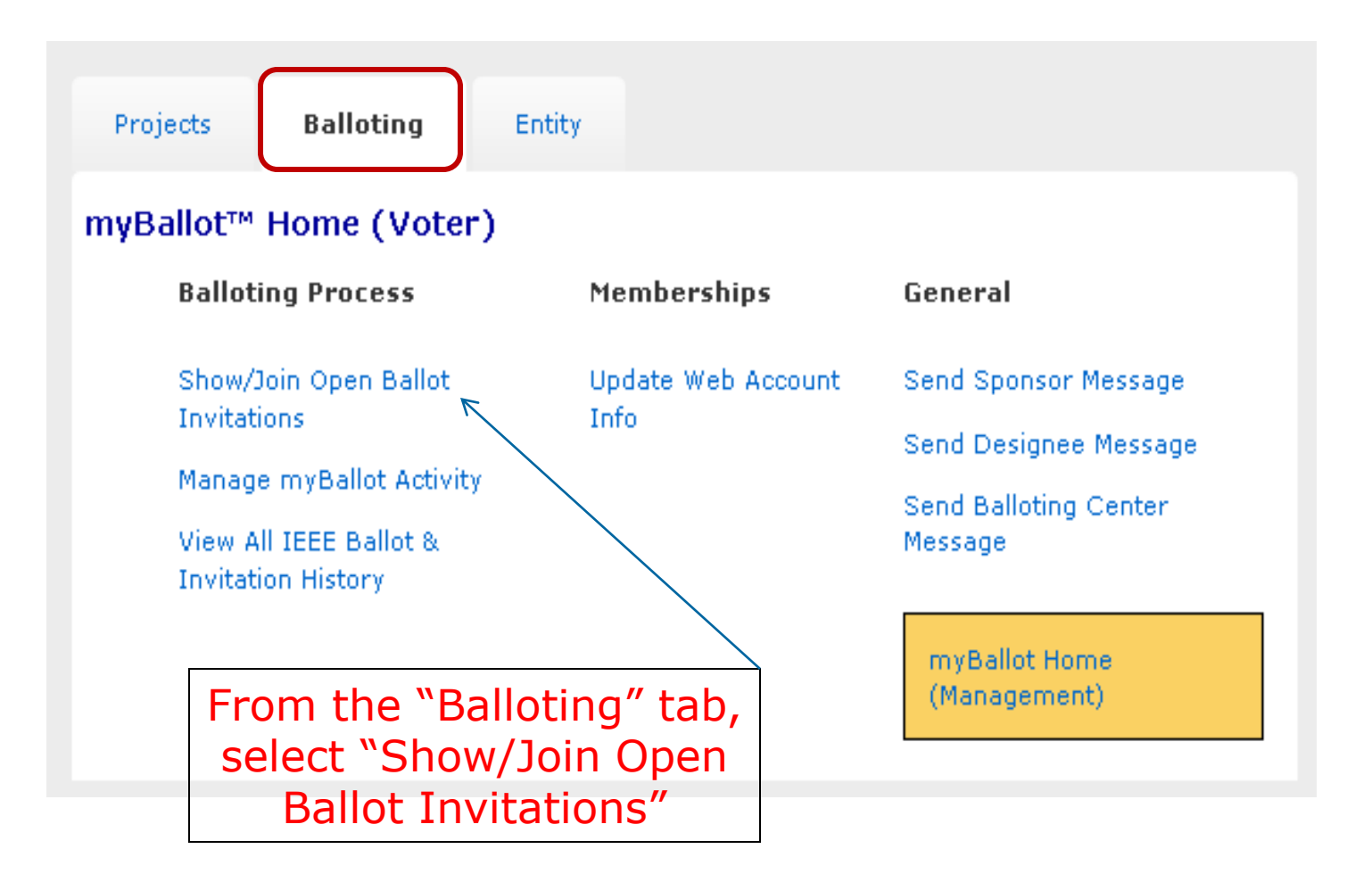

#### **Join a Ballot**

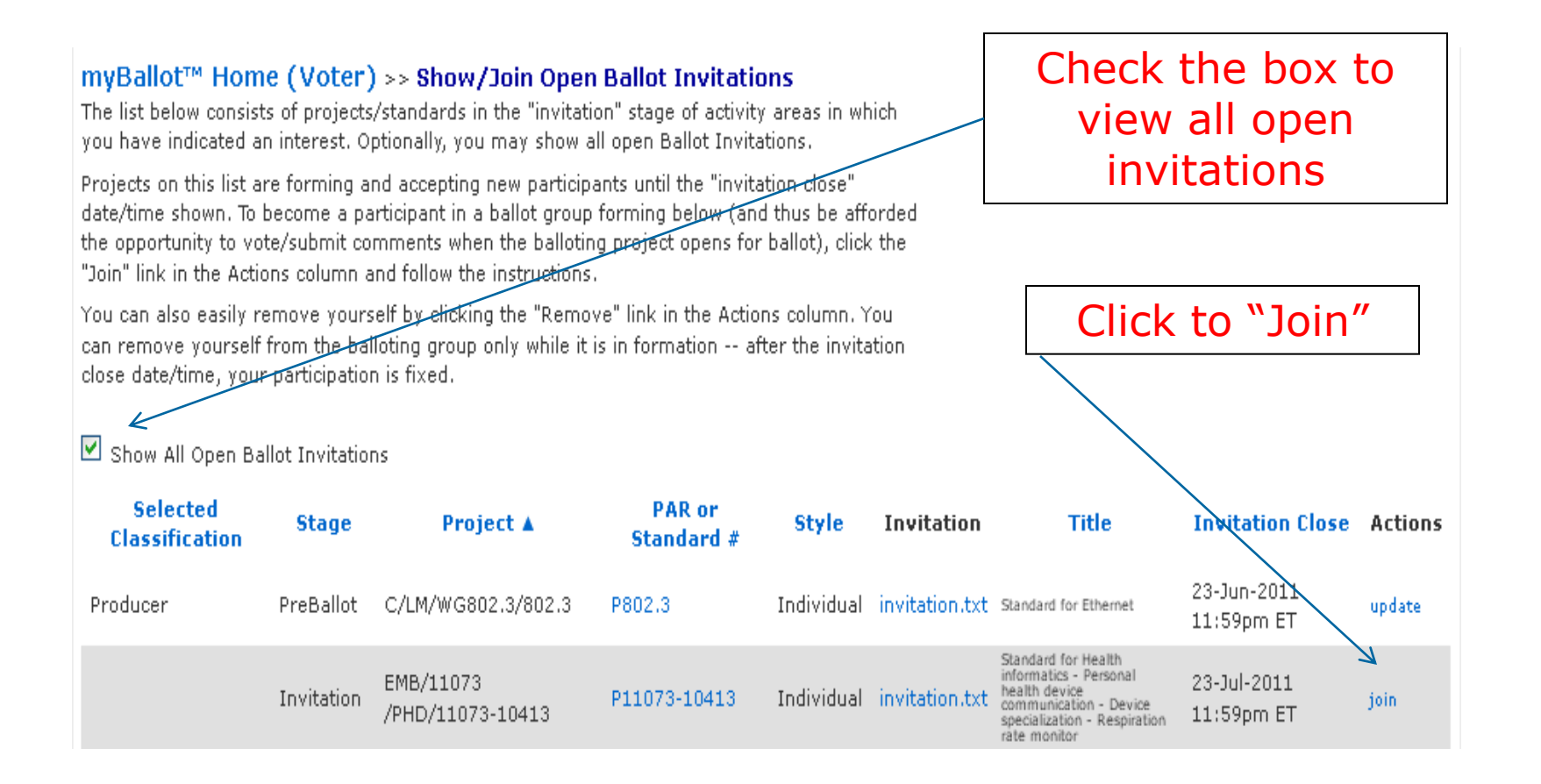

#### **Join a Ballot**

myBallot™ Home (Voter) >> Show/Join Open Ballot Invitations >> Join Open Ballot P11073-10413 Standard for Health informatics - Personal health device communication -Device specialization - Respiration rate monitor

Please specify your Affiliation for this ballot's Project Committee, verify your Employer and select your voter classification for this ballot, then click OK to confirm enrollment. For more information about this process, use the help link in the upper right corner.

Note that you can change your classification category as often as you like prior to the invitation's close date/time by clicking the "Update" link in the Actions column on the previous page.

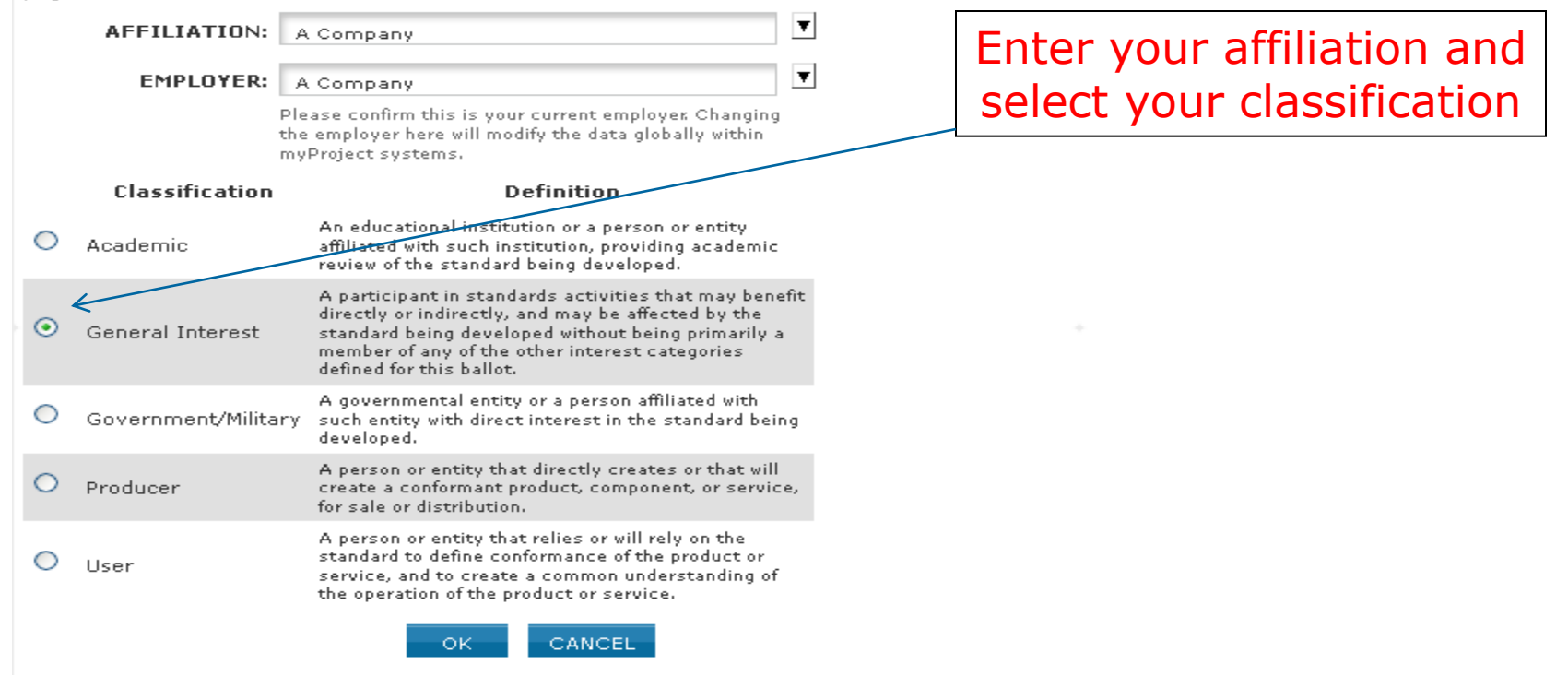

#### **Change Voter Classification**

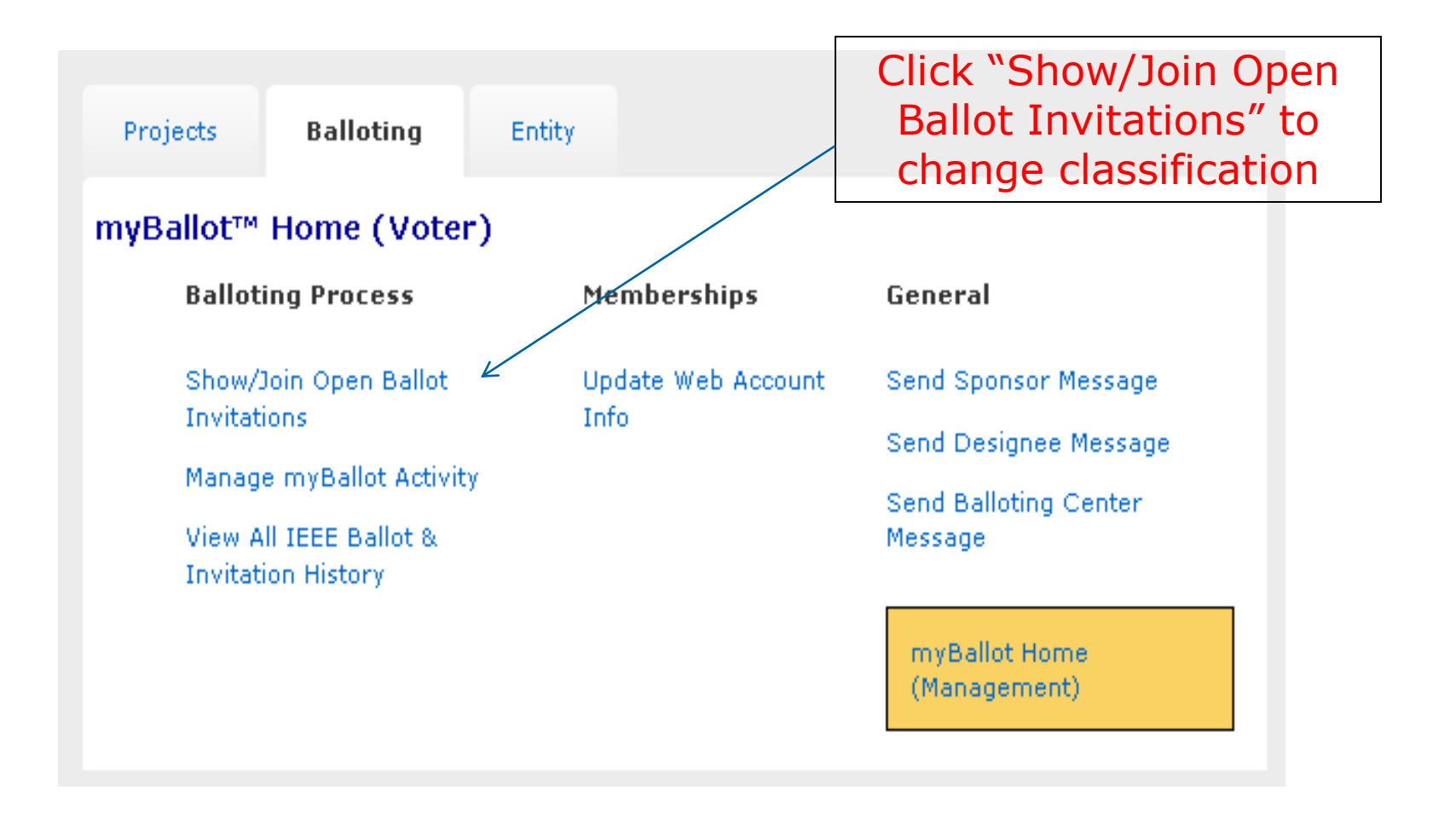

#### **Change Voter Classification**

#### myBallot™ Home (Voter) >> Show/Join Open Ballot Invitations

The list below consists of projects/standards in the "invitation" stage of activity areas in which you have indicated an interest. Optionally, you may show all open Ballot Invitations.

Projects on this list are forming and accepting new participants until the "invitation close" date/time shown. To become a participant in a ballot group forming below (and thus be afforded the opportunity to vote/submit comments when the balloting project opens for ballot), click the "Join" link in the Actions column and follow the instructions.

You can also easily remove yourself by clicking the "Remove" link in the Actions column. You can remove yourself from the balloting group only while it is in formation -- after the invitation close date/time, your participation is fixed.

**Project** ▲

EMB/11073

/PHD/11073-10413

**PAR or** 

Standard #

P11073-10413

**Style** 

Click "update" to change classification or "remove" to remove yourself from the ballot group

![](_page_12_Figure_6.jpeg)

Show All Open Ballot Invitations

**Stage** 

Invitation

**Selected** 

**Classification** 

General Interest

![](_page_13_Figure_1.jpeg)

![](_page_14_Figure_1.jpeg)

- To submit a single comment:
	- Click "**Single Comment Submittal**".
	- Complete the comment form, then click "**OK**" (be sure to be as clear as possible with your reasons for a disapprove vote).
	- Complete the previous steps again to make additional comments.
- To submit multiple comments at one time:
	- Click "**Offline Comment Submittal**".
	- Select the file format you want to use and download the appropriate template.
	- Add your comments to the template and save it to your computer.
	- Go back to the Offline Comment Submittal page and enter the file location in the input box. (Click the Browse button to find the file you saved)
	- Click "**OK**"

![](_page_16_Figure_1.jpeg)

#### **Single Comment Submittal**

![](_page_17_Picture_25.jpeg)

#### **Offline Comment Submittal**

myBallot™ Home (Voter) >> Manage myBallot Activity >> Ballot Comments >> Upload Ballot Comments 270-2006 IEEE Standard Definitions for Selected Quantities, Units, and Related Terms, with Special Attention to the International System of Units (SI)

Please upload your ballot comments using one of the templates shown below.

The "Category" column must contain one of the following values:

- General
- Technical
- · Editorial

Microsoft Excel Comments (XLS) XML Comments (XML) Plain Text Comments (CSV)

Download a template and upload the file once you have entered comments

FOR REAFFIRMATION BALLOT COMMENTS ONLY

If you entered a negative vote, you will be implying that this standard is obsolete or erroneous and thus should either be:

- Revised by the Working Group (with a new PAR submitted by the Working Group). Note that if you believe that the standard should be revised, you can request that your comments be included in the next revision of the standard at the discretion of the  $\cancel{p}$ onsor; or,
- . Withdrawn -- the standard should be submitted for withdrawal.

Thus, when entering your comments, please specify whether you believe the stapdard should be revised or withdrawn, with details supporting your position.

![](_page_18_Picture_82.jpeg)

#### **Offline Comment Submittal**

![](_page_19_Picture_27.jpeg)

Be sure to follow all instructions. Improper entries will cause your upload to fail

### **Change (Flip) a Vote**

![](_page_20_Figure_1.jpeg)

### **Change (Flip) a Vote**

After confirming your change, a message will be sent to you, the Working Group Chair and Sponsor Chair notifying them of the flipped vote. A record of the vote flip will be stored and made available as part of the submission to RevCom.

![](_page_21_Picture_24.jpeg)

#### **Resources**

- myProject™ Documentation
	- [https://mentor.ieee.org/etools\\_documentation/bp/](https://mentor.ieee.org/etools_documentation/bp/myProject) [myProject](https://mentor.ieee.org/etools_documentation/bp/myProject)
- Technical Staff Liasons
	- <https://development.standards.ieee.org/pub/liaisons>
- IEEE Standards Website address:
	- [http://standards.ieee.org](http://standards.ieee.org/)